# МИНИСТЕРСТВО СЕЛЬСКОГО ХОЗЯЙСТВА РФ

Федеральное государственное бюджетное образовательное учреждение высшего образования

«Кубанский государственный аграрный университет имени И.Т. Трубилина»

### ФАКУЛЬТЕТ МЕХАНИЗАЦИИ

**УТВЕРЖДАЮ** Декан факультета механизации I) доцент А. А. Титученко

19 мая 2022 г.

# Рабочая программа дисциплины

**IT - технологии** 

Специальность 23.05.01 Наземные транспортно-технологические средства

Специализация № 3 Технические средства агропромышленного комплекса (программа специалитета)

> Уровень высшего образования Специалитет

> > Форма обучения Очная

> > > Краснодар 2022

Рабочая программа дисциплины «it-технологии» разработана на основе ФГОС ВО 23.05.01 Наземные транспортно-технологические средства утвержденного приказом Министерства образования и науки РФ 11августа 2020 г. № 935.

Автор:

к.т.н., доцент  $\mathcal{M}$ / $\mathcal{M}$ 

Рабочая программа обсуждена и рекомендована к утверждению решением кафедры процессы и машины в агробизнесе от 16.05.2022 г., протокол № 14

И.О. заведующего кафедрой,

к.л.н. Sаведующего кафедрои,  $\sqrt{mn}$  С.К. Папуша

Рабочая программа одобрена на заседании методической комиссии факультета механизации 18.05.2022 г., протокол № 9

Председатель методической комиссии

Руководитель основной профессиональной образовательной программы, профессор \_\_\_\_\_\_\_\_\_\_\_\_\_ В. С. Курасов

д.т.н., профессор  $\mathbb{Q}$  в образните до н. Соколенко

## **1 Цель и задачи освоения дисциплины**

**Целью** освоения дисциплины «*it-технологии*» является формирование у студента инженерного образа мышления, способности к системному анализу сложных систем, приобретению навыков по принятию решений и выбору наиболее эффективного программно-аппаратного варианта реализации в создании новых моделей.

### **Задачи:**

– освоение основных принципов работы в системе автоматического проектирования APM WinMachine;

– освоение основных принципов работы в системе автоматического проектирования COMPAS 3D;

– подготовить студентов к использованию современных технологий в учебно-исследовательской работе, курсовом и дипломном проектировании, профессиональной деятельности после окончания университета.

# **2 Перечень планируемых результатов по дисциплине, соотнесенных с планируемыми результатами образовательной программы**

**В результате освоения дисциплины формируются следующие компетенции:**

ПК-1 Способен разрабатывать технологическую документацию для производства, модернизации, эксплуатации, технического обслуживания и ремонта технических средств АПК и их технологического оборудования В результате изучения дисциплины «Конструкции технических средств АПК» обучающийся готовится к освоению трудовых функций и выполнению трудовых действий:

Профессиональный стандарт «Специалист по техническому диагностированию и контролю технического состояния автотранспортных средств при периодическом техническом осмотре», утвержденный приказом Министерства труда и социальной защиты Российской Федерации от 23 марта 2015 г. № 187н (зарегистрирован Министерством юстиции Российской Федерации 29 апреля 2015 г., рег. № 37055).

Трудовая функция: организация и контроль учета, хранения и работоспособности средств технического диагностирования, в том числе средств измерений, дополнительного технологического оборудования.

Трудовые действия: обеспечение организации учета, хранения и метрологической поверки средств измерений с привлечением внешних лицензированных организаций.

# ЗМесто дисциплины в структуре ОП специалитета

it-технологии является дисциплиной по выбору, формируемая участниками образовательных отношений ОПОП ВО подготовки обучающихся по специальности 23.05.01 Наземные транспортно-технологические средства, специализация «Технические средства агропромышленного комплекса».

| Виды учебной работы                   | Объем, часов |         |
|---------------------------------------|--------------|---------|
|                                       | Очная        | Заочная |
| Контактная работа                     | 55           |         |
| в том числе:                          |              |         |
| - аудиторная по видам учебных занятий | 54           |         |
| — лекции                              | 6            |         |
| - практические                        |              |         |
| — лабораторные                        | 48           |         |
| внеаудиторная                         |              |         |
| – зачет                               |              |         |
| – экзамен                             |              |         |
| - защита курсовых работ               |              |         |
| Самостоятельная работа                | 125          |         |
| в том числе:                          |              |         |
| — курсовая работа                     |              |         |
| – прочие виды самостоятельной работы  | 125          |         |
| Итого по дисциплине                   | <b>180</b>   |         |

4 Объем дисциплины (180 часа, 5 зачетные единицы)

# 5 Содержание дисциплины

По итогам изучаемого курса студенты сдают зачет.

Дисциплина изучается в 6 семестре по очной форме обучения, на 3 курсе.

### Содержание и структура дисциплины по очной форме обучения

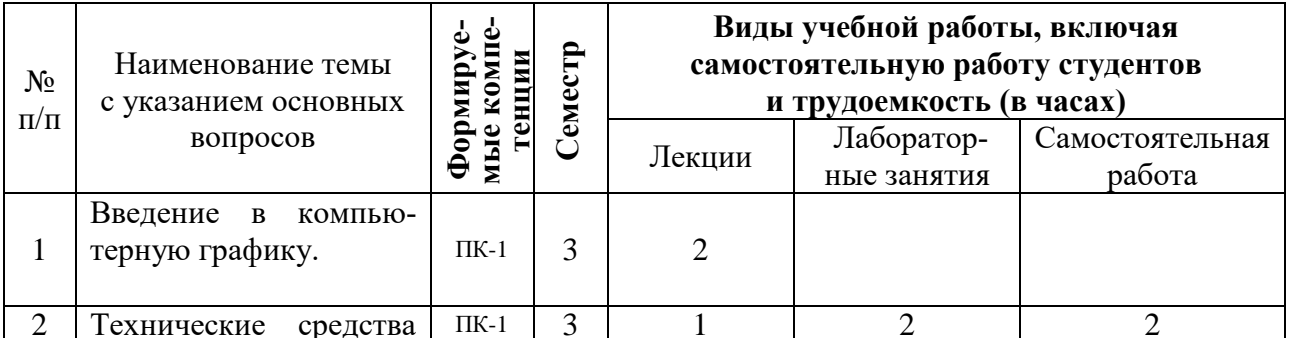

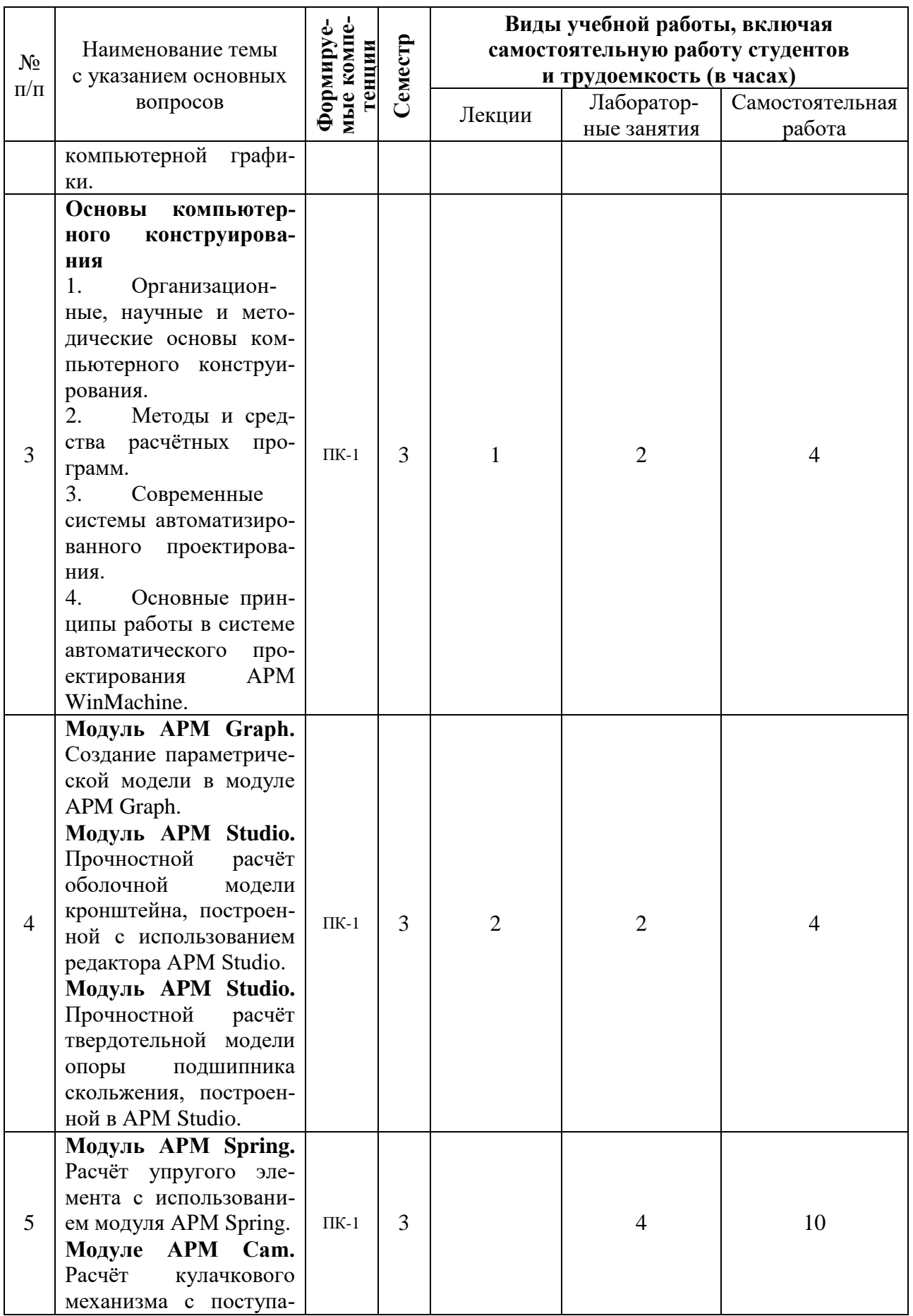

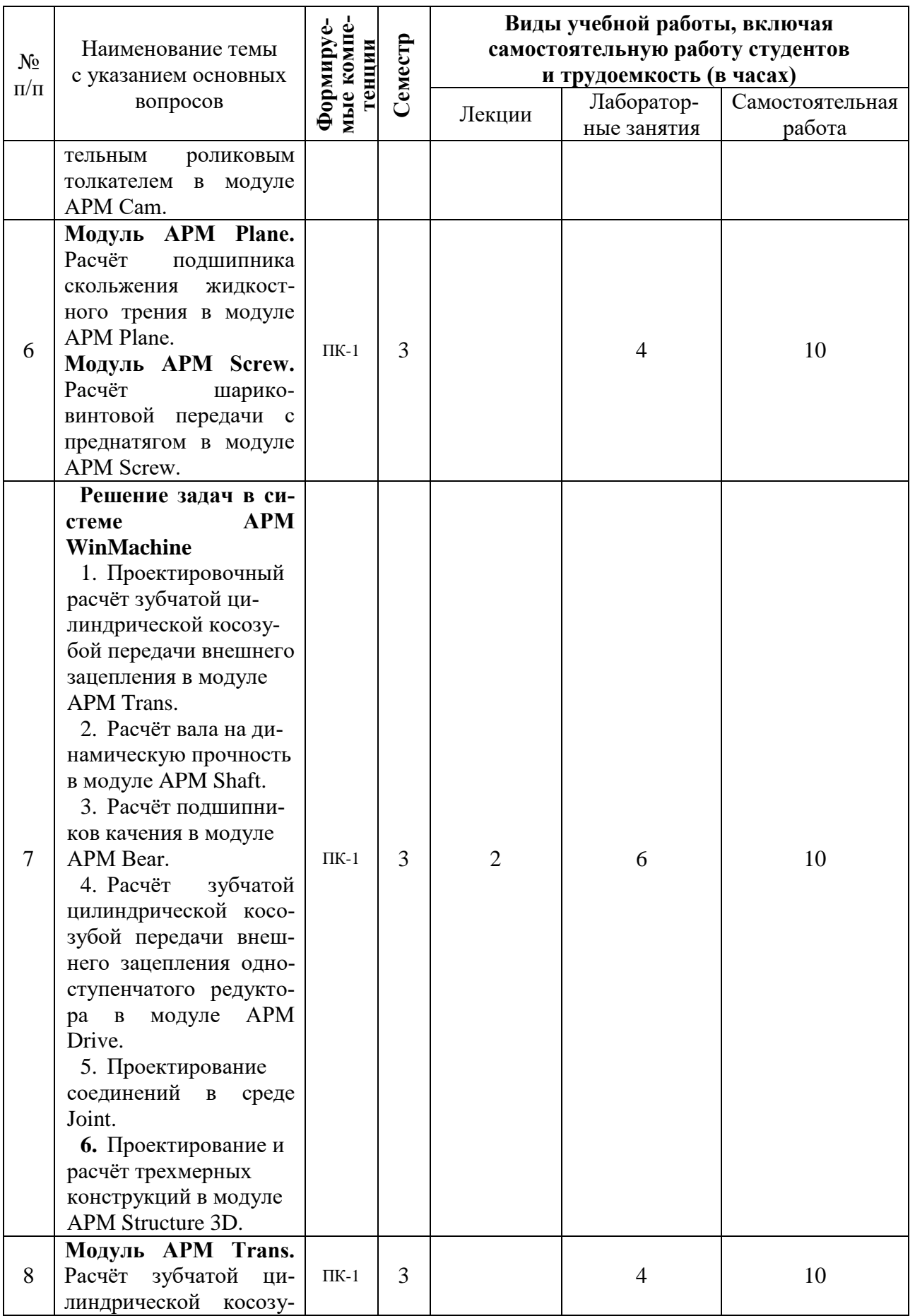

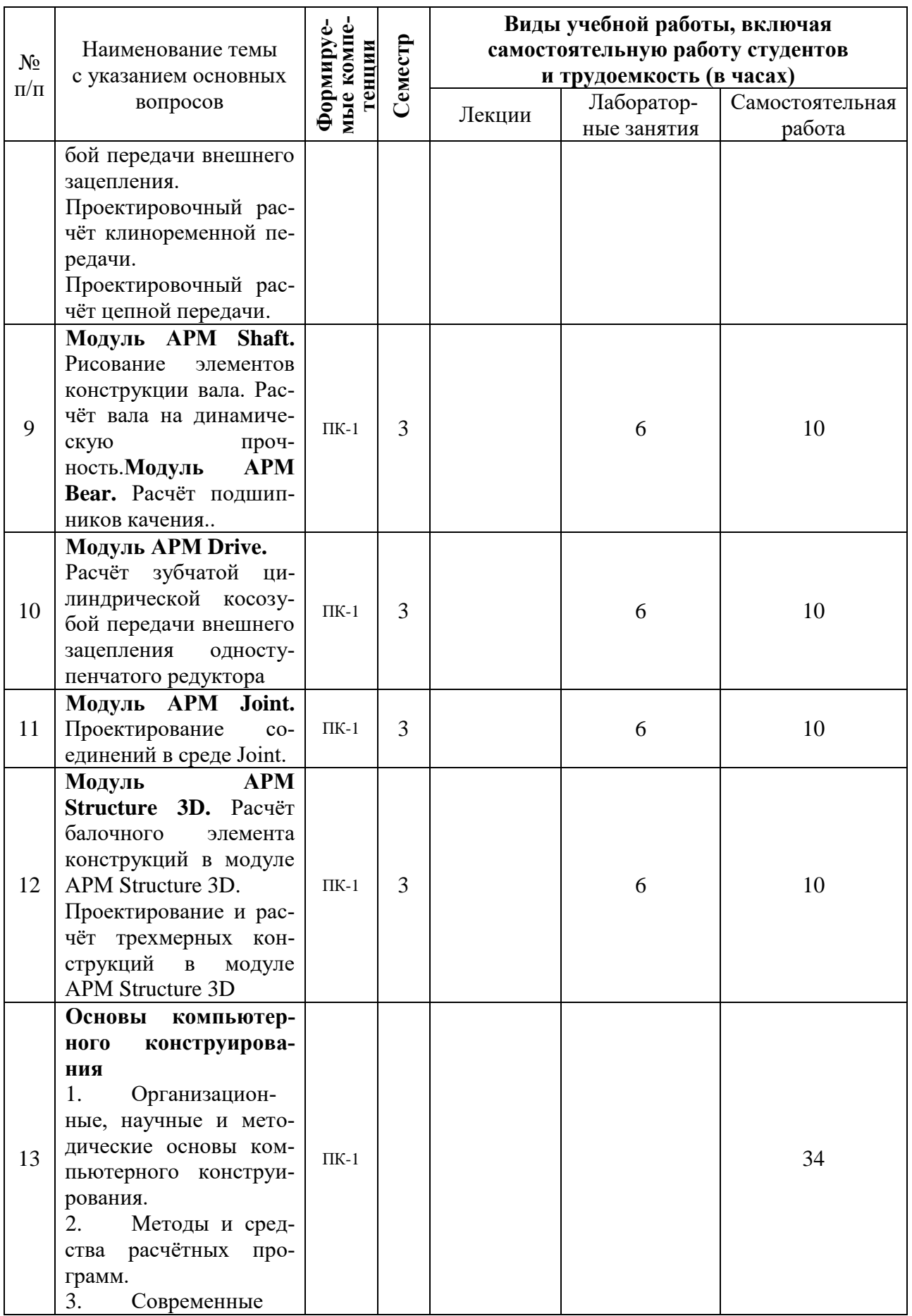

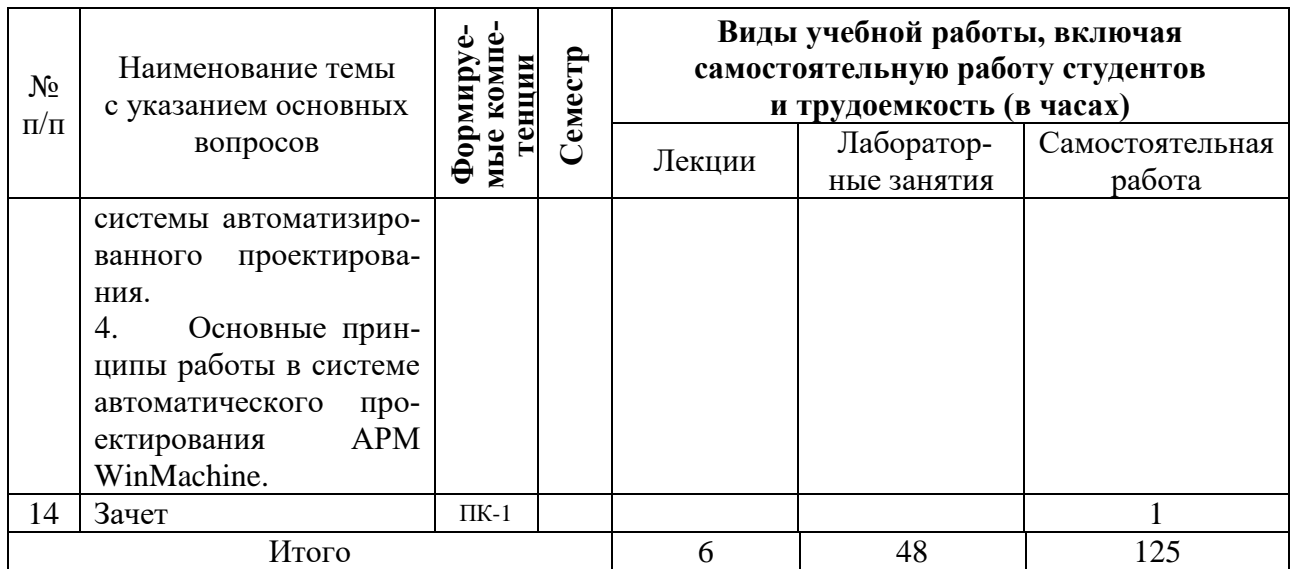

# **6 Перечень учебно-методического обеспечения для самостоятельной работы обучающихся по дисциплине**

1. Норенков, А. В. Системы автоматизированного проектирования [Электронный ресурс] : учеб. пособие / А.В. Норенков. - М. : Компьютер Пресс, 2009. – 342 с. Режим доступа:<http://baumanpress.ru/books/42/42.pdf>

2. Шелофаст, В. В. Основы проектирования машин. Примеры решения задач [Электронный ресурс] : учебное пособие / В.В Шелофаст, Т.Б Чугунова. Электрон. текстовые данные. — М. : Изд-во АПМ, 2004. – 240 с. — Режим доступа :<http://www.twirpx.com/file/1102181/>

3. Замрий, А. А. Проектирование и расчёт методом конечных элементов трёхмерных конструкций в среде APM Structure 3D [Электронный ресурс] : учебное пособие / А.А. Замрий. Электрон. текстовые данные. – М. : Издательство АПМ. 2000. – 472 с.- Режим доступа :<http://dwg.ru/dnl/5220>

4. Журнал "САПР и графика". — Режим доступа : <http://www.sapr.ru/archive.aspx>

# **7 Фонд оценочных средств для проведения промежуточной аттестации**

### **7.1 Перечень компетенций с указанием этапов их формирования в процессе освоения ОПОП ВО**

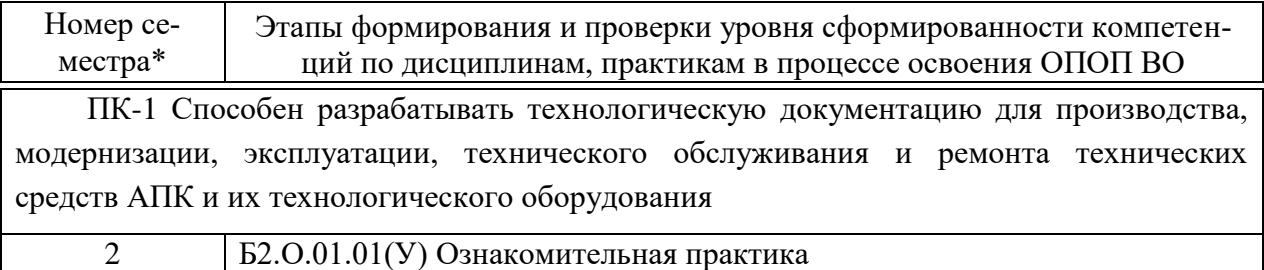

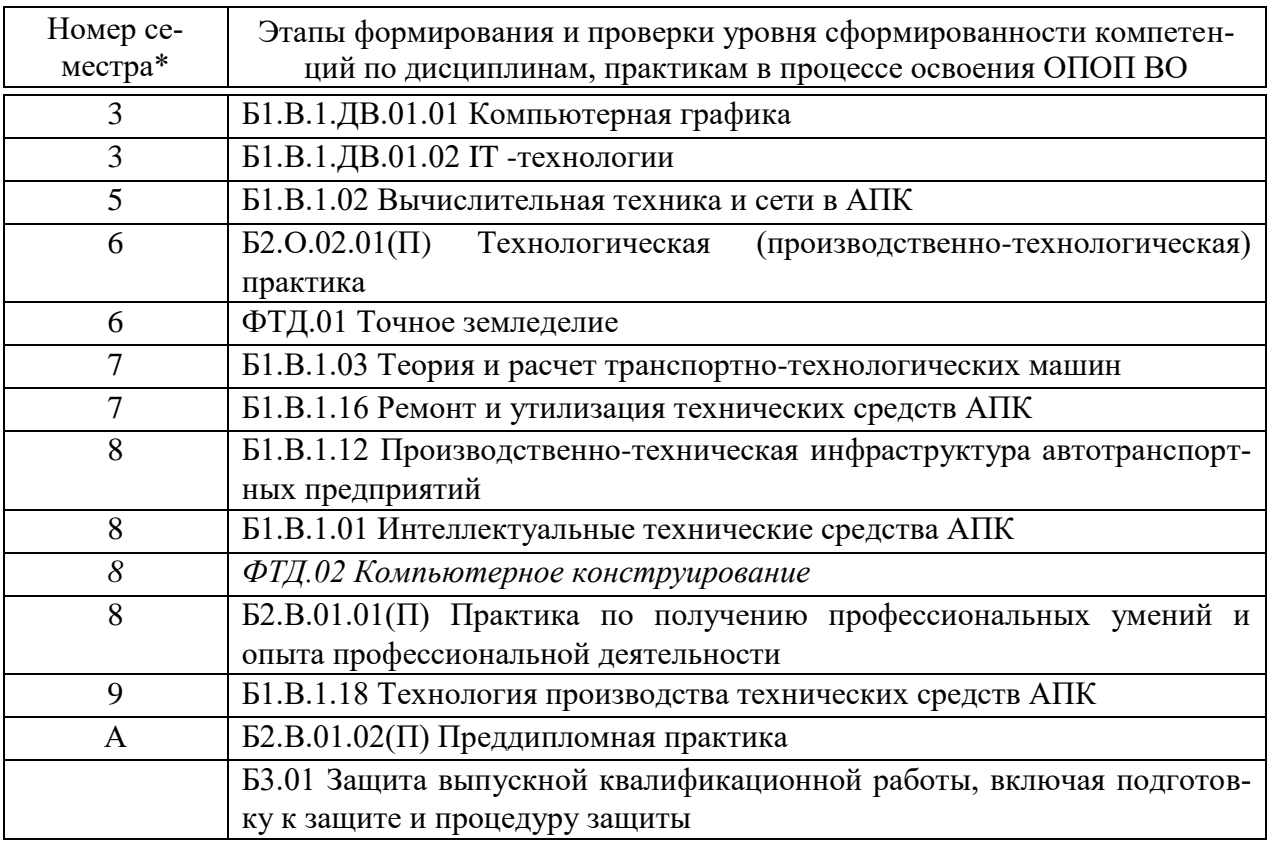

\* номер семестра соответствует этапу формирования компетенции

### 7.2 Описание показателей и критериев оценивания компетенций на различных этапах их формирования, описание шкалы оценивания

### 7.2 Описание показателей и критериев оценивания компетенций на различных этапах их формирования, описание шкалы оценивания

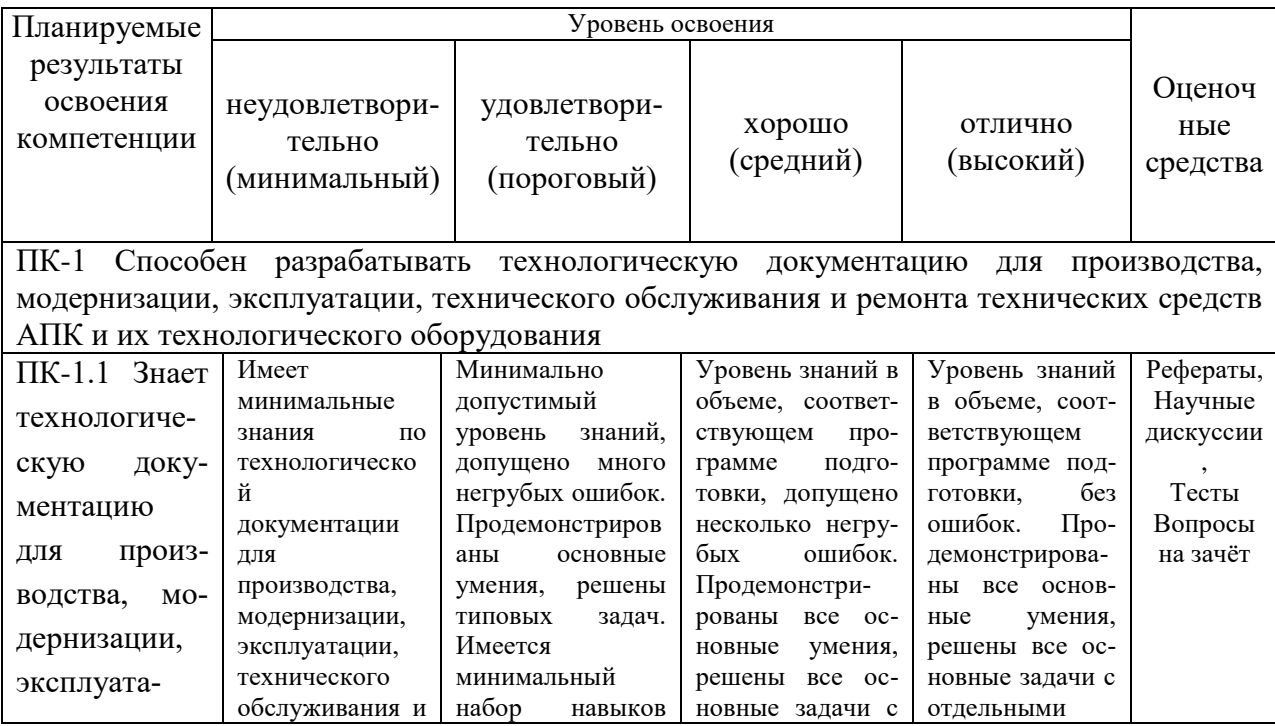

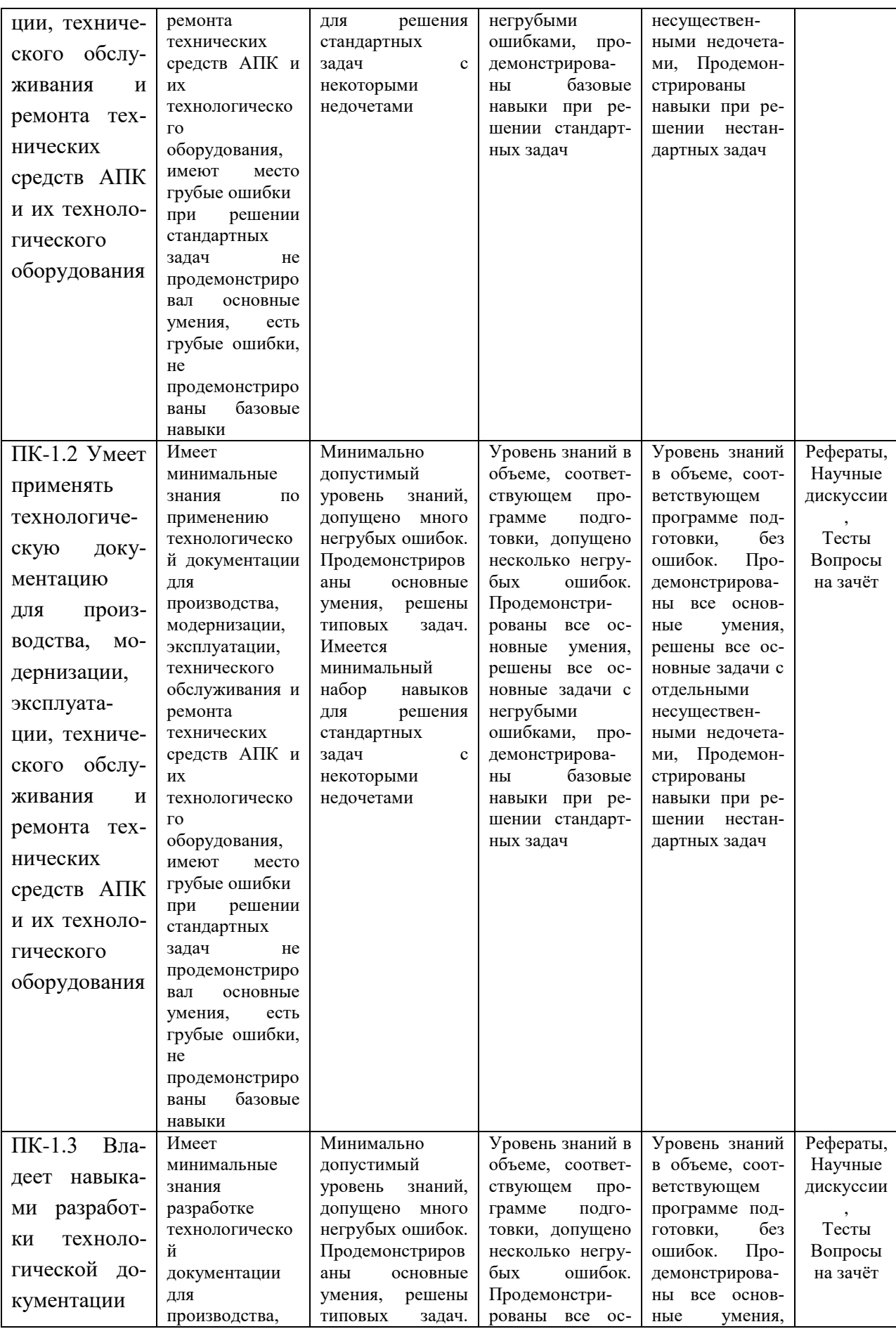

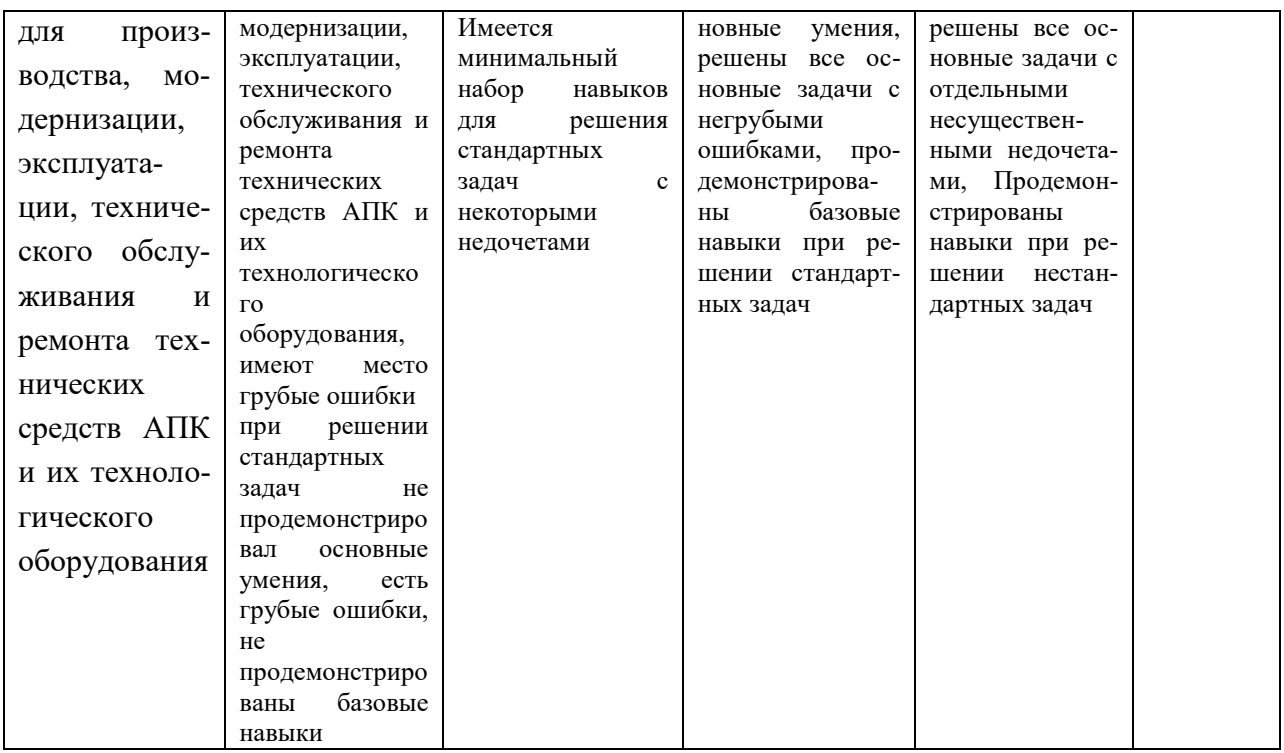

7.3 Типовые контрольные задания или иные материалы, необходимые для оценки знаний, умений, навыков и опыта деятельности, характеризующих этапы формирования компетенций в процессе освоения образовательной программы

Оценочные средства по компетенции ПК-1 Способен разрабатывать технологическую документацию для производства, модернизации, эксплуатации, технического обслуживания и ремонта технических средств АПК и их технологического оборудования

### Тесты

 $N<sup>0</sup>1$ 

Документ, с которым Вы работаете в данный момент называется ...

- 1 С стандартным
- 2 О действующим
- 3 текущим
- 4 настоящим

#### $N<sup>0</sup>2$

Окно программы может находиться в ... состоянии.

- 1 0 оконном
- 2 С свёрнутом до кнопки
- 3 О полноэкранном
- 4 все ответы правильны

#### $N^{\circ}3$

Кнопки управления программным окном расположены ...

- $1 \bigcap$  в правом нижнем углу
- 2  $\bigcap$  по середине слева
- 3 О в правом верхнем углу

#### 4 в левом нижнем углу

#### №4

Кнопка Пуск расположена ...

- 1 в правом верхнем углу
- 2 в левом нижнем углу
- 3 по середине слева

#### №5

На какой панели расположена кнопка Открыть?

- 1  $\bigcirc$  текущее состояние
- 2 стандартная
- 3 компактная
- 4 обозначения

#### Nº<sub>6</sub>

В каком режиме окно программы занимает весь рабочий стол?

- 1 в режиме просмотра
- 2 в режиме редактирования
- 3 в полноэкранном режиме
- 4 в режиме подготовки документа к печати

#### №7

При каком режиме окна программы средняя кнопка в группе кнопок управления окном находится в состоянии Свернуть в окно?

- 1  $\bigcap$  оконном
- 2 свёрнутом до кнопок
- 3 в режиме просмотра
- 4 полноэкранном

#### №8

На какой панели расположена кнопка Показать всё?

- 1 О редактирование
- 2 параметризация
- 3 вид
- 4 С геометрия

#### Nº<sub>9</sub>

Активация каких команд позволяет открытие ещё одного окна с содержанием текущего?

- 1 Окно Мозаика вертикально
- 2 Окно Новое окно документа
- 3 Окно Мозаика горизонтально
- 4 правильны все ответы

#### №10

На какой панели расположена кнопка Увеличить масштаб?

- 1 параметризация
- 2 обозначения
- 3 вид
- 4 измерения

#### №11

На какой панели расположена кнопка Установка глобальных привязок?

- 1 на панели Специального управления
- 2 на панели Геометрия
- 3 на панели Текущее состояние
- 4  $\bigcirc$  на панели Выделения

#### №12

Какая привязка выполняется только для одного (текущего) запроса точки?

- 1 глобальная
- 2 клавиатурная
- 3 локальная
- 4 видовая

#### №13

Какая команда используется для временного отключения всех привязок?

- 1 Отключить привязки
- 2 Запретить привязки
- 3 Выключить привязки
- 4 Снять привязки

#### №14

На какой панели расположена кнопка Запомнить состояние?

- 1 Панель текущее состояние
- 2 Панель редактирования
- 3 Панель геометрия
- 4 Панель специального управления

#### №15

Каким цветом по умолчанию отображаются на экране выделенные объекты?

- 1 чёрным
- 2 синим
- 3 зелёным
- 4 серым

#### №16

На какой панели располагается панель Размеры?

- 1 О Текущее состояние
- 2 Специального управления
- 3 Вид
- 4 Компактной

#### №17

- На панели размеры размещены кнопки простановки ... размеров
- 1 Диаметральных
- 2 Угловых
- 3 Радиальных
- 4 Все ответы правильны

#### №18

Какие линии в системе КОМПАС-3D являются полным аналогом тонких линий применяющихся при черчении на кульмане?

- 1 Осевые
- 2 Штриховая
- 3 Вспомогательные
- 4 Для линий обрыва

#### №19

На какой панели расположены кнопки вызова команд вспомогательных построений?

- 1 Параметризация
- 2 Обозначения
- 3 Редактирование
- 4 Геометрия

#### №20

На какой панели расположена кнопка «Выбор базового объекта»?

- 1 Панели свойств
- 2 Панели специального управления
- 3 Панели выделения
- 4 Панели текущее состояние

### **Контрольные работы:**

### **Создание трехмерной модели навеса гаража**

### **ВАРИАНТ 1**

**Задание –** создайте трехмерную модель с параметрами показанными на рисунке представленной ниже

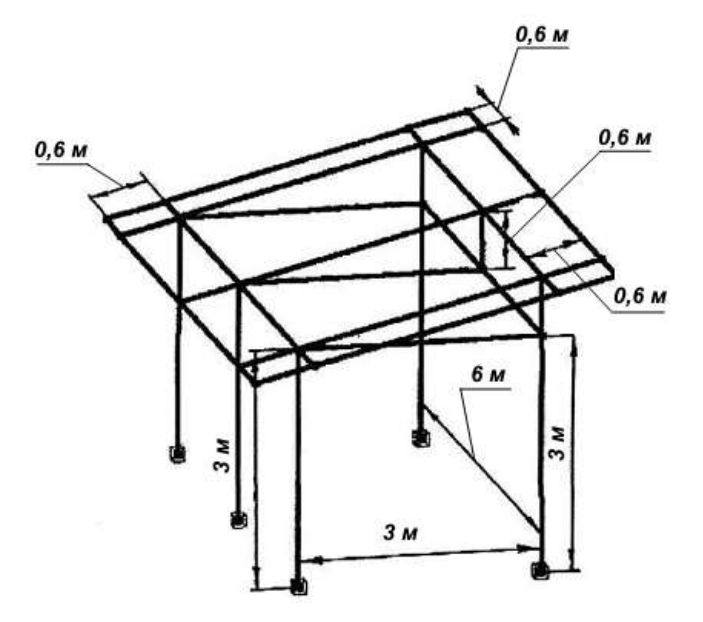

Рисунок трехмерной конструкции навеса гаража

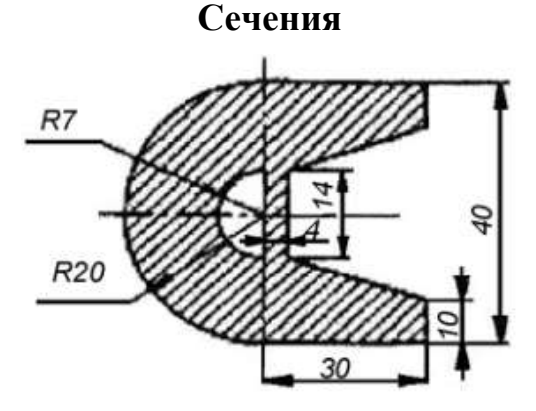

Рисунок поперечного сечения элементов крыши

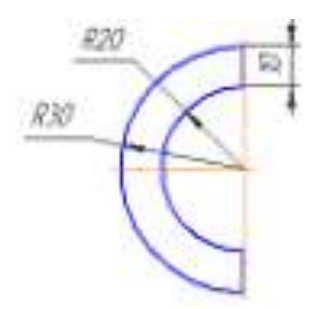

Рисунок поперечного сечения остальных элементов конструкции

### **Пример кейс-задания**

Выполнить статический расчет стержнево-пластинчатой модели металлоконструкции, изображенной на рисунке. Стержневая модель конструкции (ее размеры и поперечные сечения, а также закрепления) полностью соответствует условиям. Материал всех элементов (стержней и пластин) - сталь СтЗ кп. Толщина пластинчатых элементов **4 мм.** Соединение пластин со стержневыми элементами - сварка по длине.

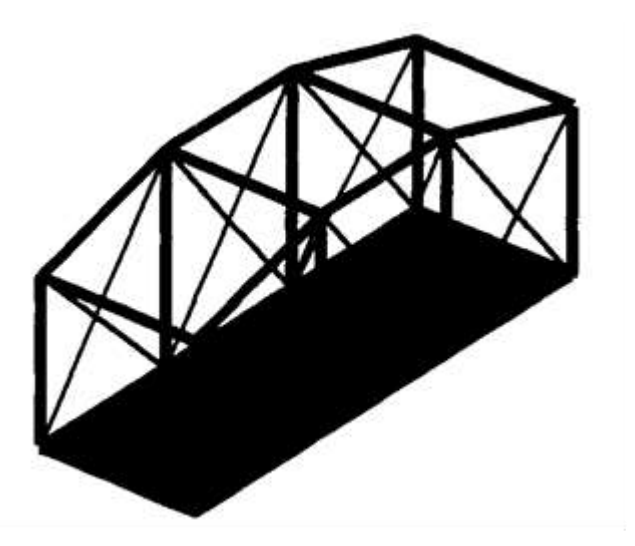

Пластины нагружены нормальной распределенной силой – давлением, величина которого равна – 0,8 кПа. Кроме того, следует учесть действие на мост силы тяжести, вызванной наличием собственного веса конструкции.

### **Кейс-задания**

По предложенным изображениям построить 3-D модель, оформить чертеж: три вида детали, выполнить ломаный разрез (ГОСТ 2.305), проставить размеры (ГОСТ 2.307), оформить отчет (пример оформления в приложении).

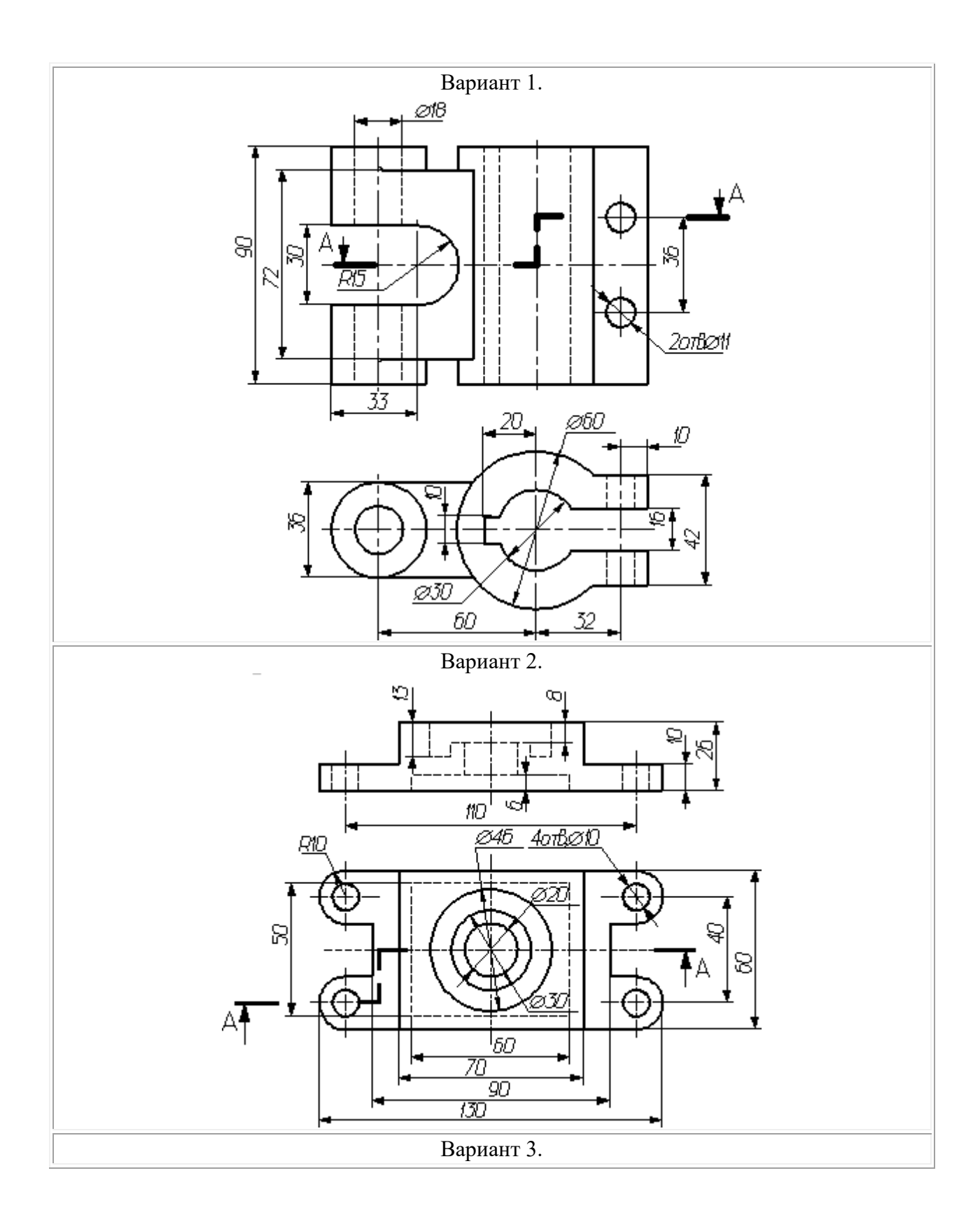

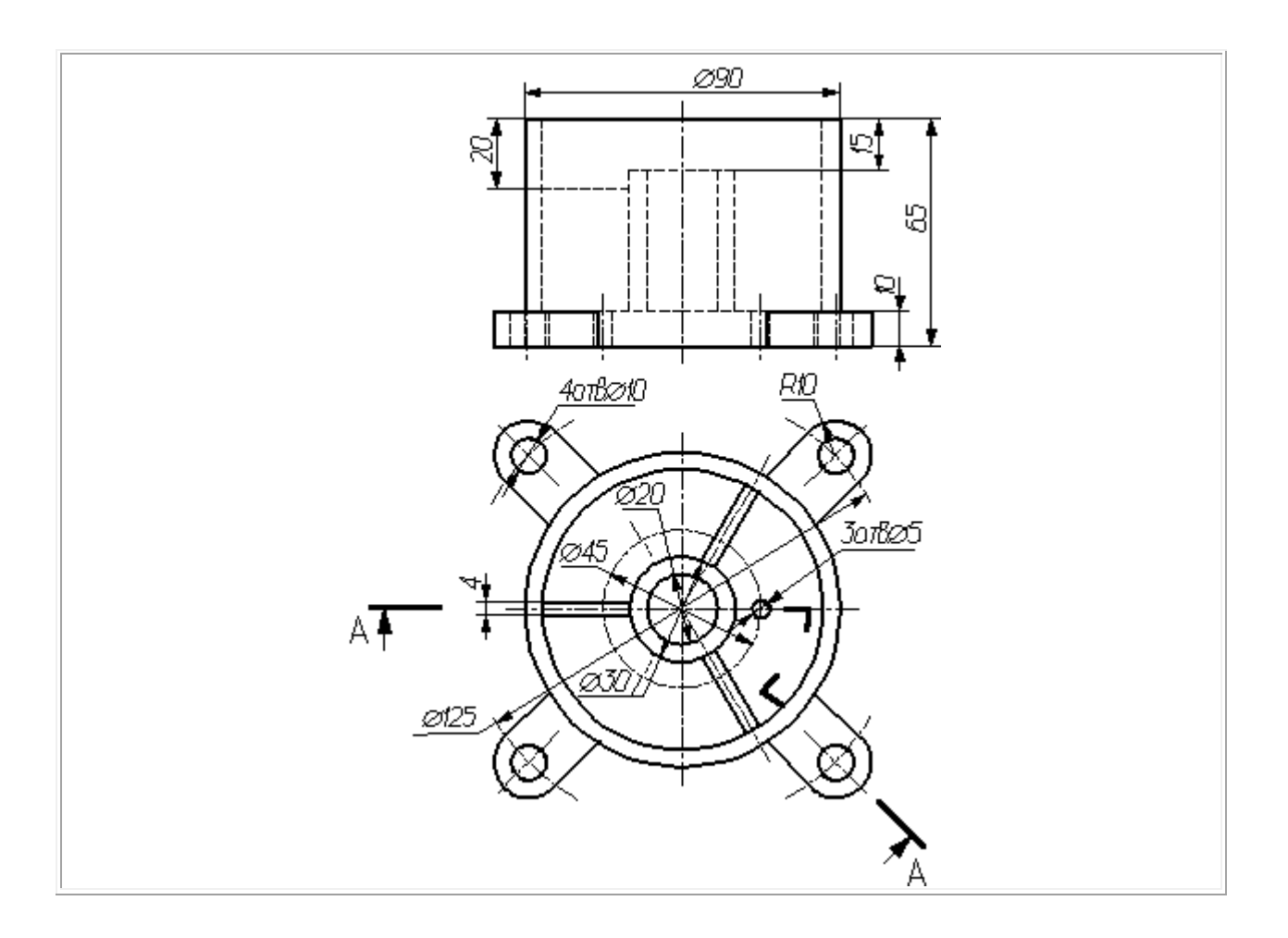

## **Темы рефератов**

1. 3-D конструирование. Его роль в современном обществе.

2. Роль изучения 3-Dконструирования при обучении на не инженерном факультете.

3. 3-Dконструирование как средство наглядного изображения.

4. Моделирование технологических процессов при помощи современных средств.

5. Интеграция программы COMPAS 3D в моделирование конструкций и процессов АПК при обучении в сельскохозяйственном ВУЗе

6. Инновационные подходы для решении задач с применением программы COMPAS 3D.

7. Базовые основы для изучения программы COMPAS 3D.

8. Для чего я изучаю программу COMPAS 3D?

### **Оценочные средства для промежуточного контроля**

**Оценочные средства для промежуточного контроля по компетенции «ПК-1 Способен разрабатывать технологическую документацию для производства, модернизации, эксплуатации, технического обслуживания и ремонта технических средств АПК и их технологического оборудования»**

### **Вопросы к зачету**

- 1. **КОМПАС-3D.** Что отображается в заголовке программного окна?
- 2. **КОМПАС-3D.** Перечислите состав главного меню.
- 3. **КОМПАС-3D.** Что позволяют делать команды расположенные на панели Вид?
- 4. **КОМПАС-3D.** От чего зависит состав компактной панели?
- 5. **КОМПАС-3D.** Назначение дерева модели.
- 6. **КОМПАС-3D.** Укажите отличия грани, ребра и вершины.
- 7. **КОМПАС-3D.** Перечислите базовые операции для построения объемных элементов.
- 8. **КОМПАС-3D.** Назовите команду для создания файла детали.
- 9. **КОМПАС-3D.** Назначение команды Объединить точки, которая расположена на панели Параметризация.
- 10. **КОМПАС-3D.** На какой панели расположена команда Зеркальный Массив?
- 11. **КОМПАС-3D.** Назовите порядок действий при скруглении ребер.

12. **КОМПАС-3D.** Каким образом можно выделить сразу необходимое количество элементов?

13. **КОМПАС-3D.** Для чего можно создавать дополнительную конструктивную плоскость?

14. **КОМПАС-3D.** Какая команда служит для того, чтобы можно было скрыть конструктивные плоскости?

15. **КОМПАС-3D.** Какая команда служит для того, чтобы можно было скрыть изображения резьбы?

16. **КОМПАС-3D.** Какой элемент вспомогательной геометрии необходимо добавить для создания массива по концентрической сетке.

17. **КОМПАС-3D.** Каким образом можно вращать модель с помощью клавиатуры?

18. **КОМПАС-3D.** Для чего служит режим параметризация при создании чертежа из модели?

- 19. **КОМПАС-3D.** Как создать местный разрез?
- 20. **КОМПАС-3D.** Как выбрать материал из библиотеки?
- 21. **КОМПАС-3D.** Назовите команду для создания файла сборки.
- 22. **КОМПАС-3D.** Как в сборку добавить компонент из файла.
- 23. **КОМПАС-3D.** Что понимают под термином сопряжение компонентов?
- 24. **КОМПАС-3D.** Как создать стандартные виды на чертеже?
- 25. **КОМПАС-3D.** Как погасить вид?

**Оценочные средства для промежуточного контроля по компетенции ПК-1 Способен разрабатывать технологическую документацию для производства, модернизации, эксплуатации, технического обслуживания и ремонта технических средств АПК и их технологического оборудования**

### **Вопросы к зачету**

- **1. АРМ STRUCTURE 3D.** Какие результаты можно получить в результате выполненных системой АРМ Structure3D расчетов?
- **2. АРМ STRUCTURE 3D.** Какая плоскость называется видовой?
- **3. АРМ STRUCTURE 3D.** Как установить нужные единицы измерения?
- **4. АРМ STRUCTURE 3D.** Как выполнить объединение близко расположенных узлов?

**5. АРМ STRUCTURE 3D.** Как выполнить занесение нового сечения в библиотеку сечений?

- **6. КОМПАС-3D.** Как удалить рамку погашенного вида?
- **7. КОМПАС-3D.** Как отключить проекционную связь между видами?

**8. КОМПАС-3D.** Для чего служит команда Соосность на инструментальной панели Сопряжения?

- **9. КОМПАС-3D.** Как создать объект спецификации?
- **10. КОМПАС-3D.** Как добавить стандартные изделия в сборку?

**11. КОМПАС-3D.** Назовите два способа включения компонентов в сборку в системе КОМПАС-3D.

**12. КОМПАС-3D.** На какой панели расположены команды, позволяющие выровнять точки по горизонтали и вертикали.

**13. КОМПАС-3D.** Как отредактировать компонент в окне?

**14. КОМПАС-3D.** Какой массив называется массивом-образцом?

**15. КОМПАС-3D.** Как отключить информационный размер?

**16. КОМПАС-3D.** На какой панели расположены команды, позволяющие моделировать детали, изготавливаемые из листового материала.

**17. КОМПАС-3D.** Как задать параметры для всех новых листовых деталей?

- **18. КОМПАС-3D.** Как выполнить сгиб по ребру?
- **19. КОМПАС-3D.** Как выполнить сгиб по линии?
- **20. КОМПАС-3D.** Как выполнить разгибание сгибов?
- **21. КОМПАС-3D.** Как сдвинуть изображение, используя клавиатуру и колесико мышки?

**22. КОМПАС-3D.** Какая команда используется для создании тела вращения?

### **7.4 Методические материалы, определяющие процедуры оценивания знаний, умений, навыков характеризующих этапы формирования компетенций**

Контроль освоения дисциплины «it-технологии» проводится в соответствии с ПлКубГАУ 2.5.1 «Текущий контроль успеваемости и промежуточная аттестация студентов».

### **Требования к выполнению графических работ**

Графические работы, являются основным видом учебной самостоятельной деятельности студентов по дисциплине «3-D конструирование». Цель расчетно-графических работ – систематизация, углубление и развитие теоретических знаний, практических умений и навыков, полученных в процессе аудиторного и самостоятельного изучения дисциплины.

Рецензирование и прием графических работ по дисциплине «3-D конструирование» проводятся в строгой последовательности и в сроки, установленные графиком учебного процесса. Выполненную графическую работу необходимо защитить не позднее двух недель со дня выдачи задания.

### **Критерии оценки, шкала оценивания при выполнении графических работ**

Оценка «**отлично**» выставляется при условии понимания студентом цели изучаемого материала, демонстрации знаний и владение терминологией. Ответ по защите данной работы в полной мере раскрывает всю тематику вопроса, не требует корректировки. Задание выполнено самостоятельно.

Оценка «**хорошо**» выставляется при условии сформированных глубоких знаний студента материала данной тематики, но содержащие отдельные пробелы. Свободное выполнение задания при наличии несущественных, легко исправимых недостатков второстепенного характера.

Оценка «**удовлетворительно**» выставляется при условии знания студентом основного материала тематики дисциплины, но неполные представления о методах выполнения задания. При выполнении задания допущены не грубые ошибки.

Оценка «**неудовлетворительно**» выставляется при условии отсутствия знаний у студента о большей части материала по данной теме. Не знание терминологии, неправильные ответы на вопросы преподавателя. Отсутствие навыков владения графоаналитическими способами решения задач.

Контроль освоения дисциплины «3-Dконструирование» проводится в соответствии с ПлКубГАУ 2.5.1 «Текущий контроль успеваемости и промежуточная аттестация студентов».

### **Тестовые задания**

Оценка «отлично» выставляется при условии правильного ответа студента не менее чем на  $85\%$  тестовых заданий.

Оценка «хорошо» выставляется при условии правильного ответа студента не менее чем на 70 % тестовых заданий.

Оценка «удовлетворительно» выставляется при условии правильного ответа студента не менее чем на 51 %.

Оценка «неудовлетворительно» выставляется при условии правильного ответа студента менее чем на 50 % тестовых заданий.

### **Критерии оценивания выполнения кейс-заданий**

Результат выполнения кейс-задания оценивается с учетом следующих критериев:

- полнота проработки ситуации;
- полнота выполнения задания;
- новизна и неординарность представленного материала и решений;
- перспективность и универсальность решений;
- умение аргументировано обосновать выбранный вариант решения.

Если результат выполнения кейс-задания соответствует обозначенному критерию студенту присваивается один балл (за каждый критерий по 1 баллу).

Оценка «**отлично**» – при наборе в 5 баллов. Оценка «**хорошо**» – при наборе в 4 балла. Оценка «**удовлетворительно**» – при наборе в 3 балла. Оценка «**неудовлетворительно**» – при наборе в 2 балла.

### **Требования к выполнению контрольных работ**

Контрольная работа является проверкой знаний, практических графических умений и навыков, полученных в процессе аудиторного и самостоятельного изучения определенных тем дисциплины. Контрольная работа выполняется в виде решения задач.

*Критерии оценки, шкала оценивания контрольной работы*

Оценка «**отлично**» выставляется при условии правильного ответа студента не менее чем 80% контрольных заданий;

Оценка «**хорошо**» выставляется при условии правильного ответа студента не менее чем 60% контрольных заданий;

Оценка «**удовлетворительно**» выставляется при условии правильного ответа студента не менее 50%;

Оценка «**неудовлетворительно**» выставляется при условии правильного ответа студента менее чем на 50 % контрольных заданий.

**Критериями оценки реферата** являются: новизна текста, обоснованность выбора источников литературы, степень раскрытия сущности вопроса, соблюдения требований к оформлению.

**Оценка «отлично»** ставится, если выполнены все требования к написанию реферата: обозначена проблема и обоснована её актуальность; сделан анализ различных точек зрения на рассматриваемую проблему и логично изложена собственная позиция; сформулированы выводы, тема раскрыта полностью, выдержан объём; соблюдены требования к внешнему оформлению.

**Оценка «хорошо»** – основные требования к реферату выполнены, но при этом допущены недочёты. В частности, имеются неточности в изложении материала; отсутствует логическая последовательность в суждениях; не выдержан объём реферата; имеются упущения в оформлении.

**Оценка «удовлетворительно»** – имеются существенные отступления от требований к реферированию. В частности, тема освещена лишь частично; допущены фактические ошибки в содержании реферата; отсутствуют выводы.

**Оценка «неудовлетворительно»** – тема реферата не раскрыта, обнаруживается существенное непонимание проблемы.

### **Кейс-задания:**

**Отметка «отлично»**: работа выполнена в полном объеме с соблюдением необходимой последовательности действий; работа проведена в условиях, обеспечивающих получение правильных результатов и выводов; соблюдены правила техники безопасности; в ответе правильно и аккуратно выполняет все записи, таблицы, рисунки, чертежи, графики, вычисления; правильно выполняет анализ ошибок.

**Отметка «хорошо»**: работа выполнена правильно с учетом 1-2 мелких погрешностей или 2-3 недочетов, исправленных самостоятельно по требованию преподавателя.

**Отметка «удовлетворительно»**: работа выполнена правильно не менее чем наполовину, допущены 1-2 погрешности или одна грубая ошибка.

**Отметка «неудовлетворительно»**: допущены две (и более) грубые ошибки в ходе работы, которые обучающийся не может исправить даже по требованию преподавателя или работа не выполнена полностью.

### **Критерии оценки ответа на зачете:**

**Оценки «зачтено» и «незачтено»** выставляются по дисциплинам, формой заключительного контроля которых является зачет. При этом оценка «зачтено» должна соответствовать параметрам любой из положительных оценок («отлично», «хорошо», «удовлетворительно»), а «незачтено» — параметрам оценки «неудовлетворительно».

# **8 Перечень основной и дополнительной учебной литерату-**

**ры**

### **Основная учебная литература**

1. Трубилин Е.И., Труфляк Е.В. Основы компьютерного конструирования. – Краснодар.: КубГАУ, 2014 – 283 с. .— Режим доступа:

<http://kubsau.ru/upload/iblock/ffa/ffa1b8254a9010e3bd5cc3872ac31250.pdf>

2. Трубилин Е.И., Труфляк Е.В. Компьютерная графика с использованием пакета КОМПАС-3D. – Краснодар.: КубГАУ. 2012 – 288 с. .— Режим доступа:http://kubsau.ru/education/chairs/mach-

gro/doc/c5f12a5dfd6baa6f816f5277d0274a0c.zip

3. Трубилин Е.И., Труфляк Е.В., Сидоренко С.М., Курасов В.С. Компьютерные технологии в агроинженерной науке и производстве: учеб. пособие – Краснодар: КубГАУ, 2012. – 223 с. .— Режим доступа:

<http://kubsau.ru/upload/iblock/aba/aba7dd9a3795cc8e310fe1c9c40a5893.pdf>

### **Дополнительная учебная литература**

1. Норенков А.В. Системы автоматизированного проектирования. – М.: Компьютер Пресс, 2009. – 342 с..— Режим доступа:

http://baumanpress.ru/books/42/42.pdf

2. Хэлвор М., Янг М. САПР и инженерная графика. – СПб.: Питер, 1997. – 1056 с..— Режим доступа:

http://kubsau.ru/upload/iblock/.../3c873276f653b060325331c45ed579ba.pdf

 3. Майба И.А. Компьютерные технологии проектирования транспортных машин и сооружений [Электронный ресурс] : учебное пособие / И.А. Майба. — Электрон.текстовые данные. — М. : Учебно-методический центр по образованию на железнодорожном транспорте, 2014. — 120 c. — 978-5- 89035-692-5. — Режим доступа: http://www.iprbookshop.ru/45267.html.

 4. Основы компьютерного моделирование [Электронный ресурс] : учебно-методический комплекс / . — Электрон. текстовые данные. — Алматы: Нур-Принт, 2015. — 175 c. — 9965-756-09-0. — Режим доступа: http://www.iprbookshop.ru/67115.html.

 5. Горельская Ю.В. 3D-моделирование в среде КОМПАС [Электронный ресурс] : методические указания к практическим занятиям по дисциплине «Компьютерная графика» / Ю.В. Горельская, Е.А. Садовская. — Электрон.текстовые данные. — Оренбург: Оренбургский государственный университет, ЭБС АСВ, 2004. — 30 c. — 2227-8397. — Режим доступа: http://www.iprbookshop.ru/21558.html.

# **9 Перечень ресурсов информационно-телекоммуникационной сети «Интернет»**

Электронно-библиотечные системы библиотеки, используемые в Кубанском ГАУ

### **Электронно-библиотечные системы**

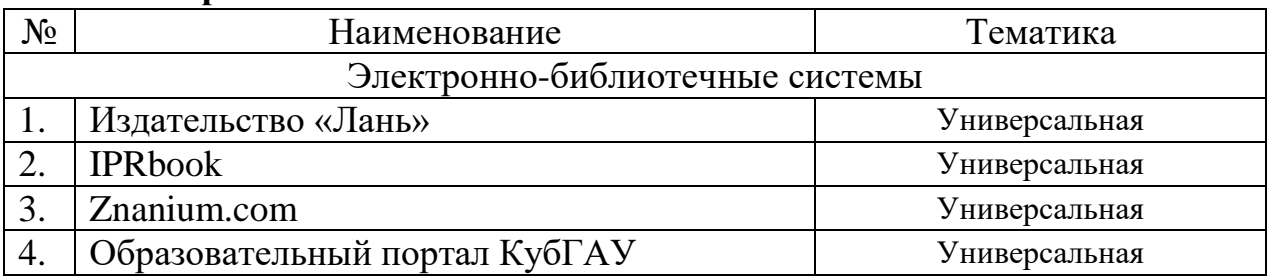

### **Перечень интернет сайтов:**

1. Базы данных, информационно-справочные и поисковые системы [-http://ru.wikipedia.org](http://ru.wikipedia.org/)

2. Каталог Государственных стандартов. Режим доступа:

[http://stroyinf.ru/cgi-bin/mck/gost.cgi.](http://stroyinf.ru/cgi-bin/mck/gost.cgi)

3. Интегральный каталог ресурсов Федерального портала «Российское образование» [-http://soip-catalog.informika.ru/](http://soip-catalog.informika.ru/)

4. Научная электронная библиотека [www.eLIBRARY.RU](http://www.elibrary.ru/)

5. Образовательный портал КубГАУ [Электронный ресурс]: Режим доступа: [http://edu.kubsau.local](http://edu.kubsau.local/)

6. Федеральный портал «Российское образование» [-http://www.edu.ru/](http://www.edu.ru/)

7. Федеральный портал «Инженерное образование»

-http://www.techno.edu.ru

8. Федеральный фонд учебных курсов

[-http://www.ido.edu.ru/ffec/econ-index.html](http://www.ido.edu.ru/ffec/econ-index.html)

9. Черчение. Каталог. Единое окно доступа к образовательным ресурсам. -window.edu.ru

# **10 Методические указания для обучающихся по освоению дисциплины**

1. Трубилин Е.И., Труфляк Е.В. Основы компьютерного конструирования. – Краснодар.: КубГАУ, 2014 – 283 с. .— Режим доступа:

<http://kubsau.ru/upload/iblock/ffa/ffa1b8254a9010e3bd5cc3872ac31250.pdf>

2. Трубилин Е.И., Труфляк Е.В. Компьютерная графика с использованием пакета КОМПАС-3D. – Краснодар.: КубГАУ. 2012 – 288 с. .— Режим доступа:http://kubsau.ru/education/chairs/machgro/doc/c5f12a5dfd6baa6f816f5277d0274a0c.zip

3. Трубилин Е.И., Труфляк Е.В., Сидоренко С.М., Курасов В.С. Компьютерные технологии в агроинженерной науке и производстве: учеб. пособие – Краснодар: КубГАУ, 2012. – 223 с. .— Режим доступа:

<http://kubsau.ru/upload/iblock/aba/aba7dd9a3795cc8e310fe1c9c40a5893.pdf>

# 11 Перечень информационных технологий, используемых при осуществлении образовательного процесса по дисциплине, включая перечень программного обеспечения и информационных справочных систем

Перечень лицензионного ПО

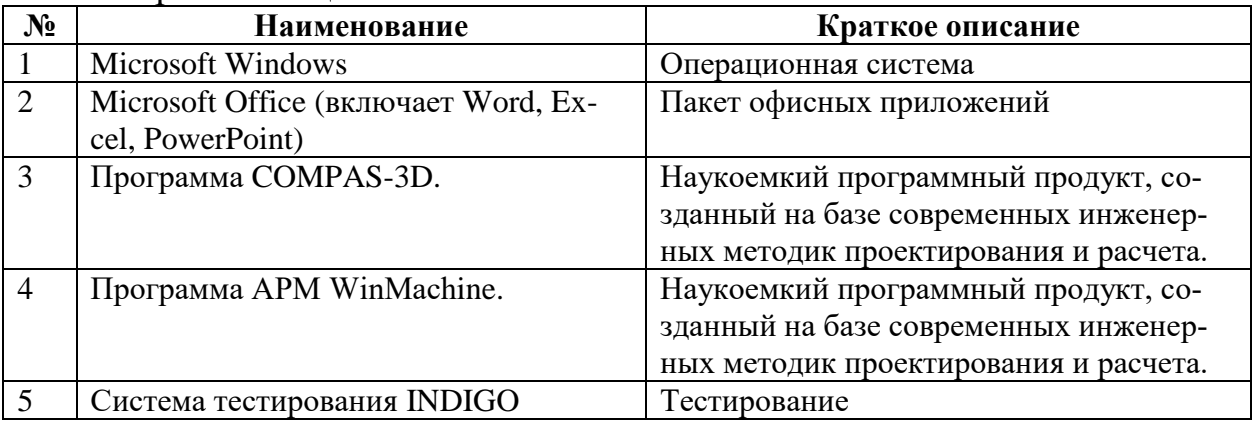

Перечень профессиональных баз данных и информационных справочных сиcrem

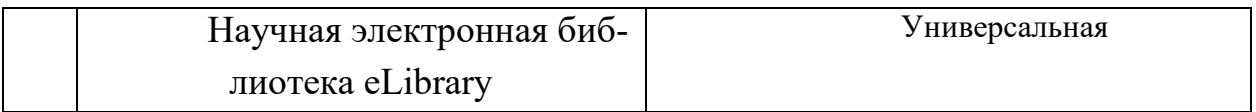

# 12 Материально-техническое обеспечение для обучения по дисциплине

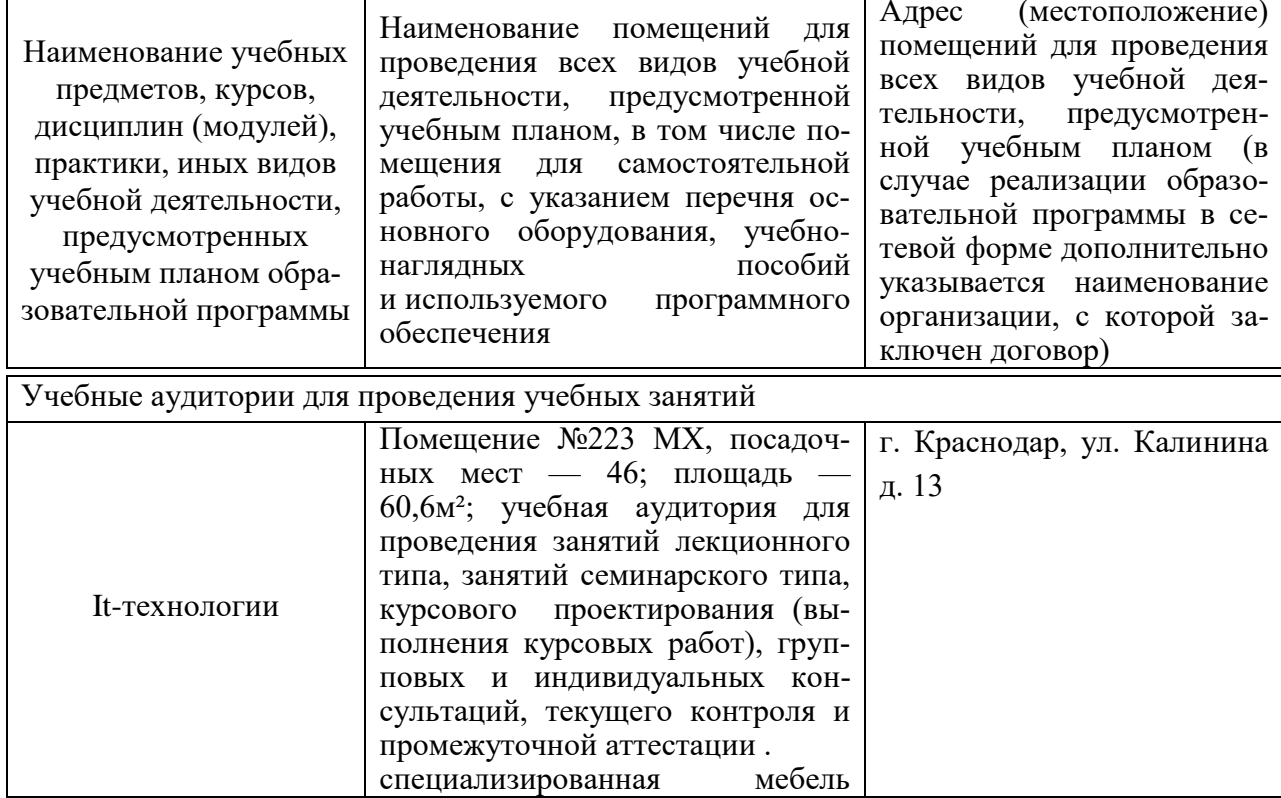

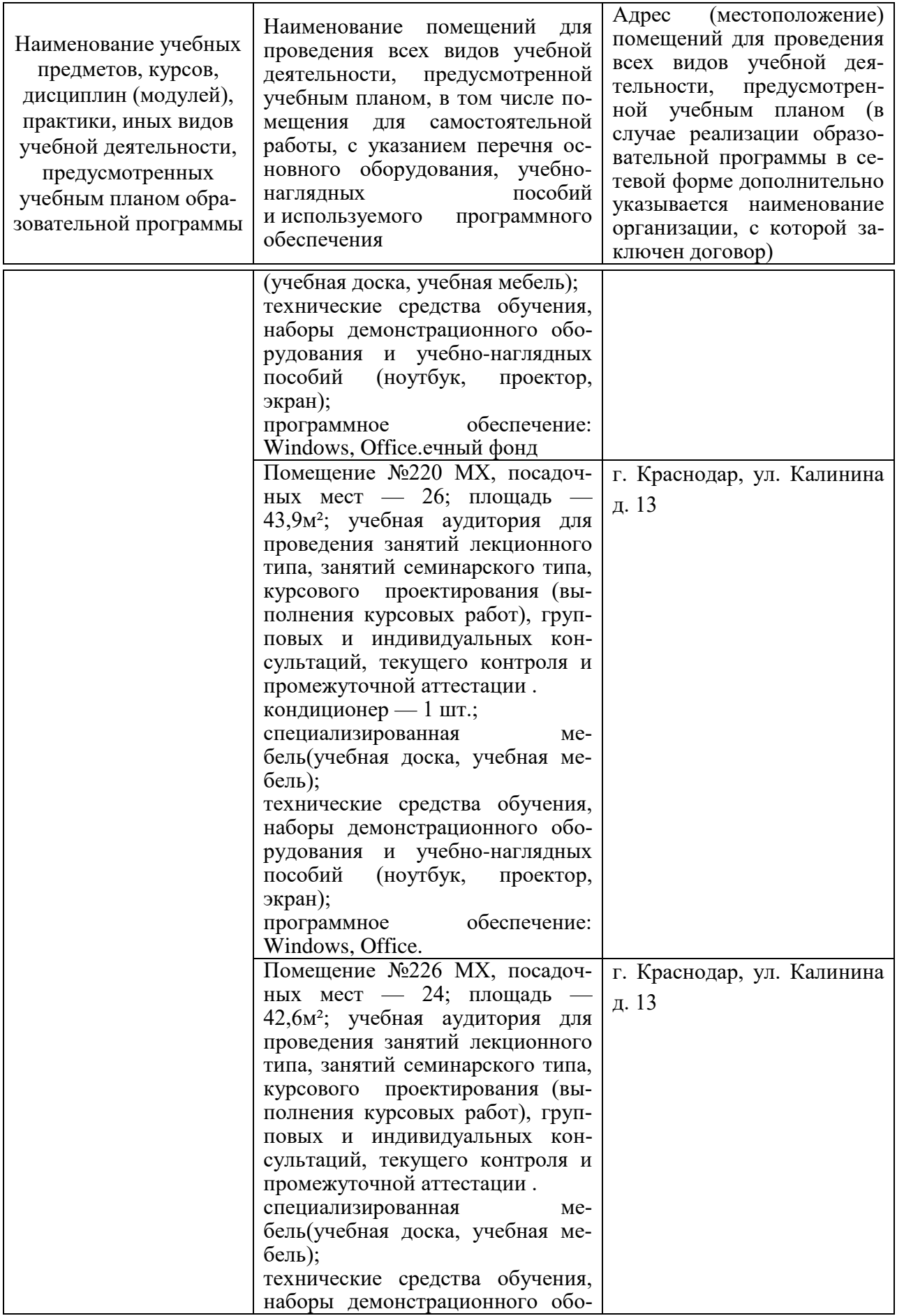

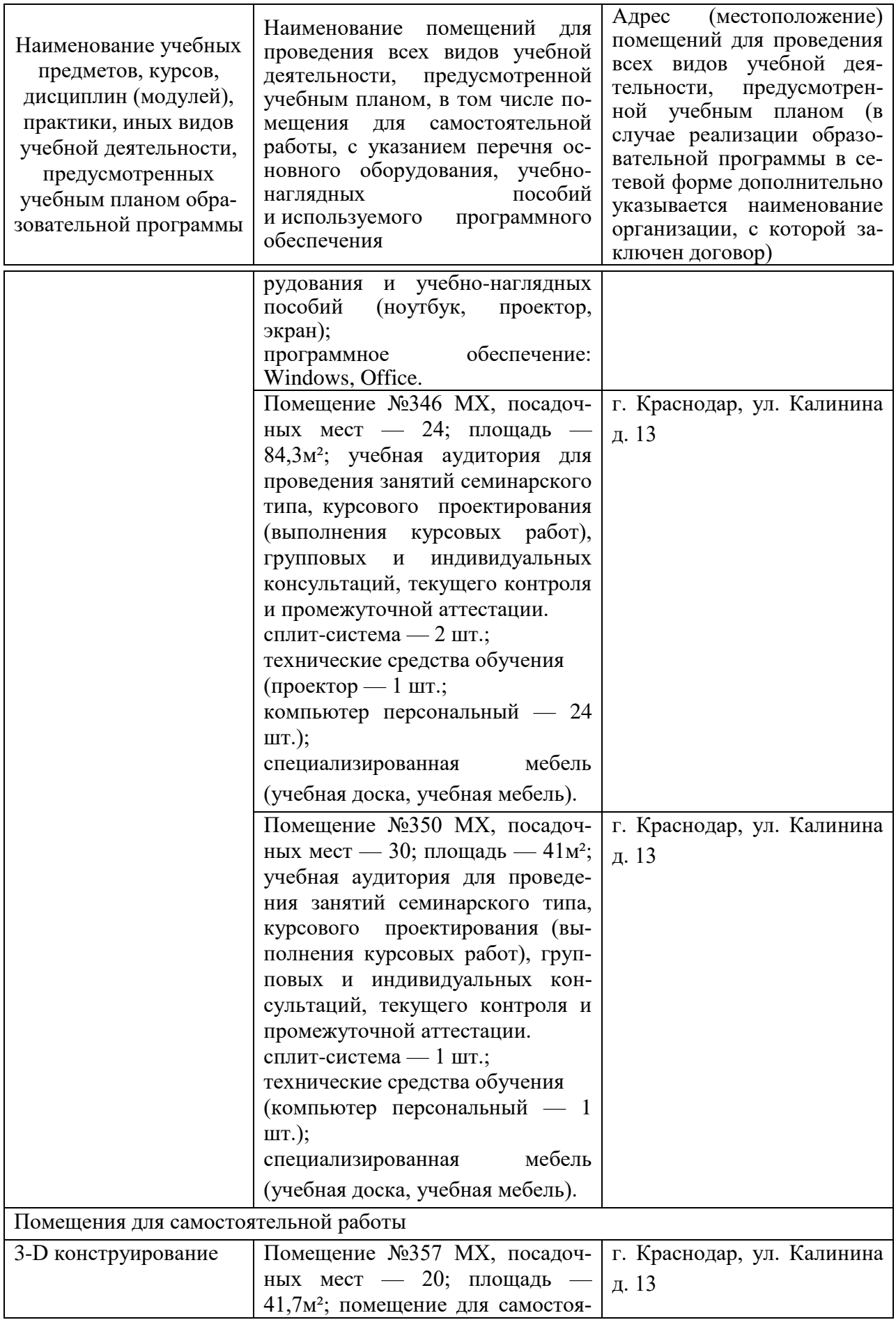

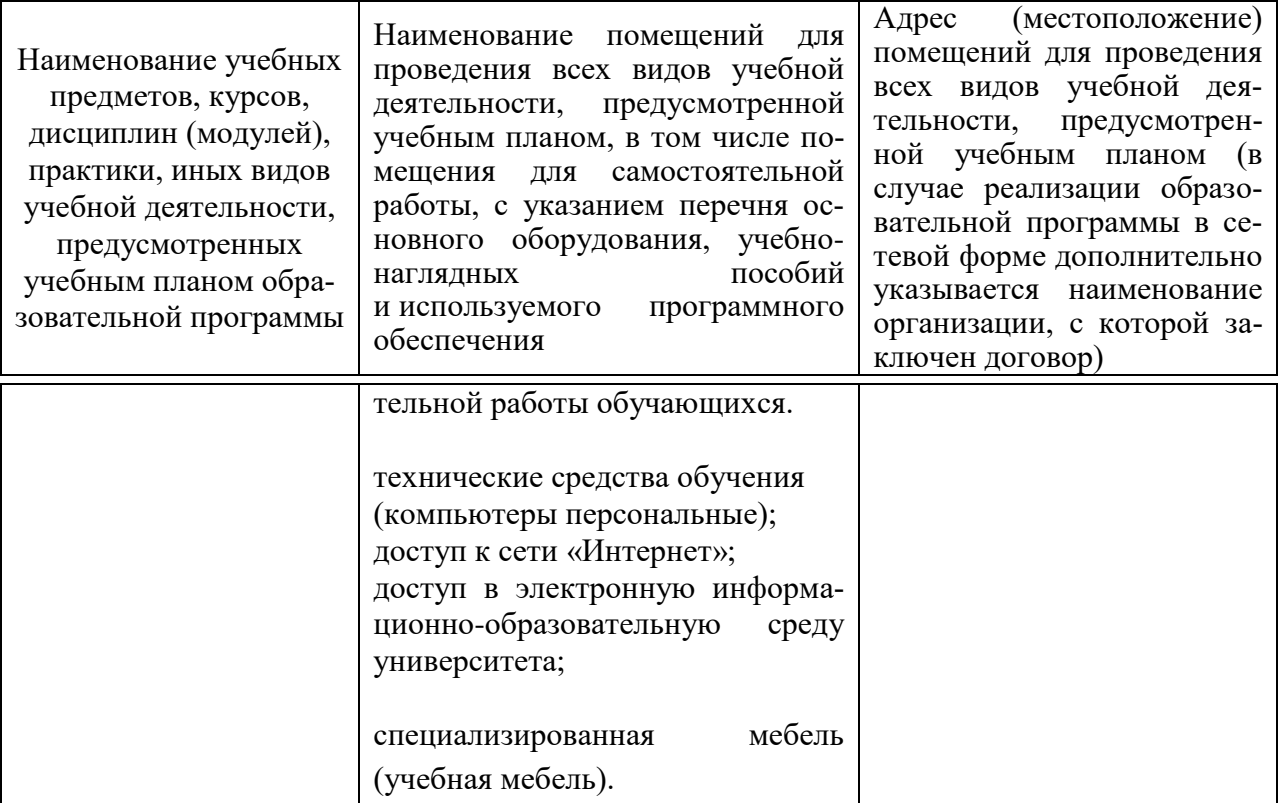